This document will help to guide you through the process of checking and correcting the WCAG compliance of your UE Policy PDF documents.

## **Adobe Acrobat Pro -PDF Editor**

This requires the use of Adobe Acrobat Pro, provided to all full-time employees and Shared Access Stations across campus. It can be downloaded by visiting creativecloud.adobe.com and downloading the client.

**Welcome to Creative Cloud** Create, collaborate, and share from anywhere. Sign in View all plans  $\circledR$ Ps Ai Pr **Download Creative Cloud** Manage your account Sign in help **Find more apps** Let us help you find the best apps for all Get all 20+ creative apps including Access your account and manage your Fix common sign-in issues. Photoshop, Illustrator, and Premiere Pro. subscription. your creative needs. Sign in **Get help Get started** 

Once installed, sign in and select **Adobe Acrobat** to begin!

## **PDF Accessibility Check and Report**

Once you have access to Adobe Acrobat, open your PDF document and select **Tools**. Locate **Accessibility** under the **Protect & Standardize** category. Select **Add** to add this to your

shortcuts!**50** ● 81 **B** Create PDF  $|$  Open  $|$   $\star$   $|$ **Et Combine Files** R Edit PDF Forms & Signatures **A** Request E-signal Deu  $\Box$ Do **B** Export PDF equest E-signatures Certificates  $\boxed{\text{Open } \mid \textbf{v}}$  $\boxed{\text{Open } \boxed{\text{\texttt{}}}}$  $\begin{tabular}{|c|c|c|c|} \hline \multicolumn{3}{|c|}{Add} & $\star$ \\\hline \end{tabular}$ Crganize Pages Send for Comm Share & Review **同** Comment 高 Scan & OCR  $\triangle$  $\Box$ 日  $\begin{picture}(40,40) \put(0,0){\line(1,0){10}} \put(15,0){\line(1,0){10}} \put(15,0){\line(1,0){10}} \put(15,0){\line(1,0){10}} \put(15,0){\line(1,0){10}} \put(15,0){\line(1,0){10}} \put(15,0){\line(1,0){10}} \put(15,0){\line(1,0){10}} \put(15,0){\line(1,0){10}} \put(15,0){\line(1,0){10}} \put(15,0){\line(1,0){10}} \put(15,0){\line(1$ nd for Comments Measure  $\begin{array}{|c|c|c|}\hline \text{Add} & \bullet \\ \hline \end{array}$  $\boxed{\text{Open } \rightarrow}$  $\boxed{\text{Open } \rightarrow}$  $\begin{array}{|c|c|} \hline \text{Add} & \text{ }\end{array} \begin{array}{|c|c|} \hline \text{ \textbf{F}} \\ \hline \end{array}$  $\begin{array}{|c|c|c|}\n\hline\n\text{Add} & \rightarrow\n\end{array}$ Add  $\boxed{\star}$ Protect & Standardize  $\mathbb{R}$ 囼  $\mathbb{R}$ ╱ Redac **PDF Standard** ssibilit  $\boxed{\overrightarrow{Open} \mid \tau}$  $Add \rightarrow$ 

## **Policy Accessibility Check**

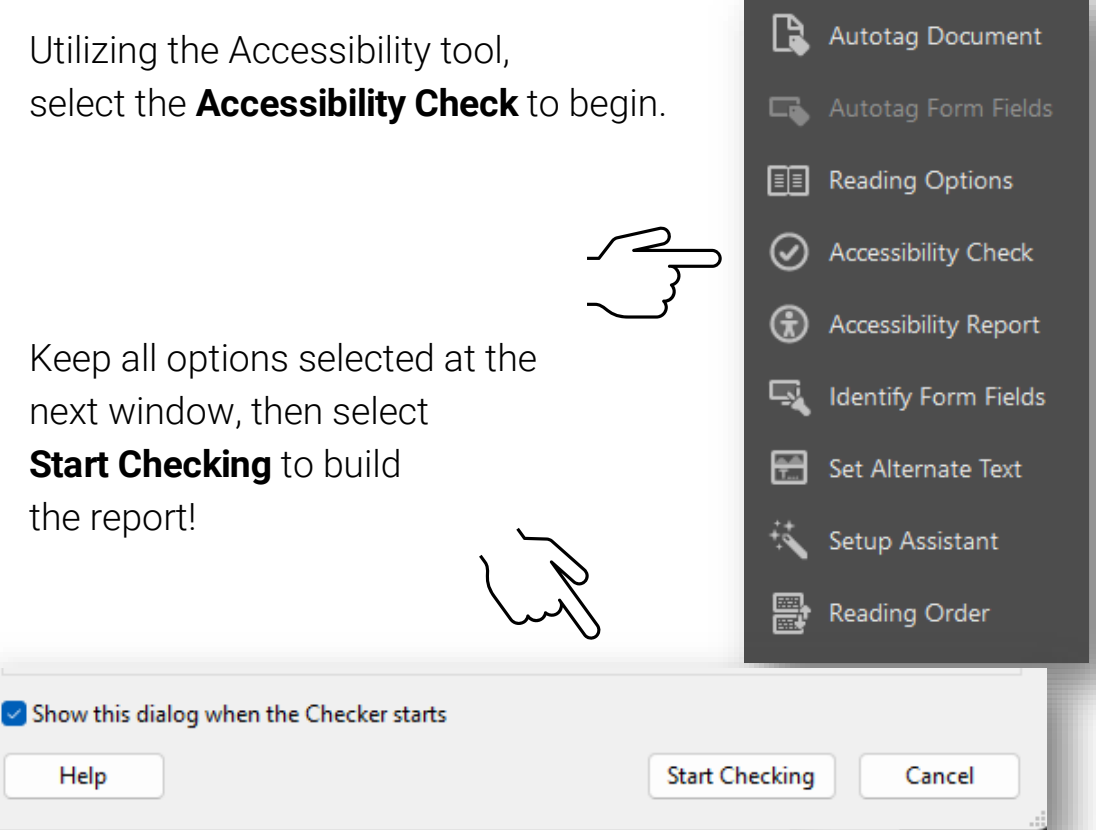

The Accessibility Checker found 3 issues with this document!

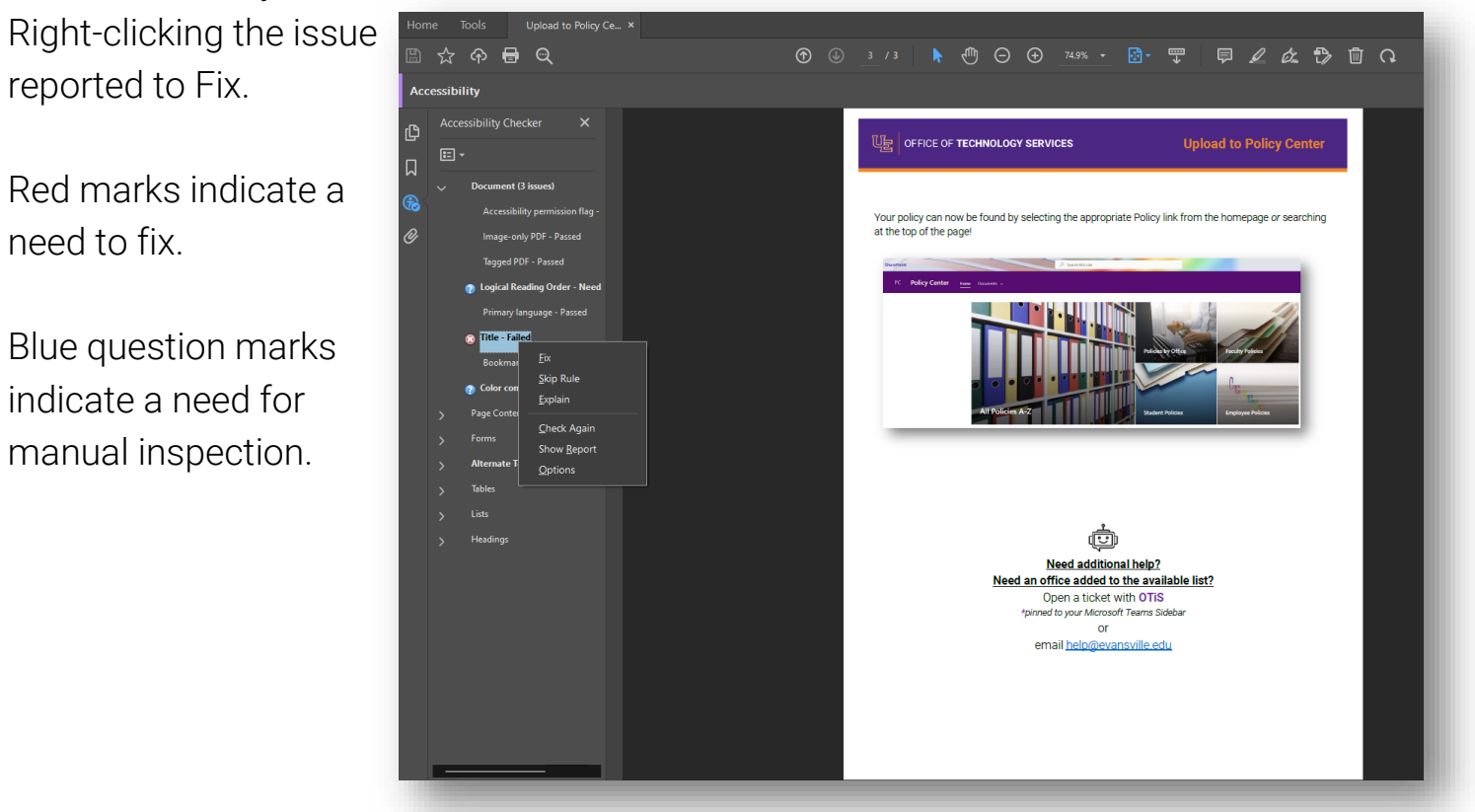

More information on use of the Adobe Acrobat Pro Accessibility tools can be found at [Create and verify PDF accessibility, Acrobat Pro \(adobe.com\)](https://helpx.adobe.com/acrobat/using/create-verify-pdf-accessibility.html)

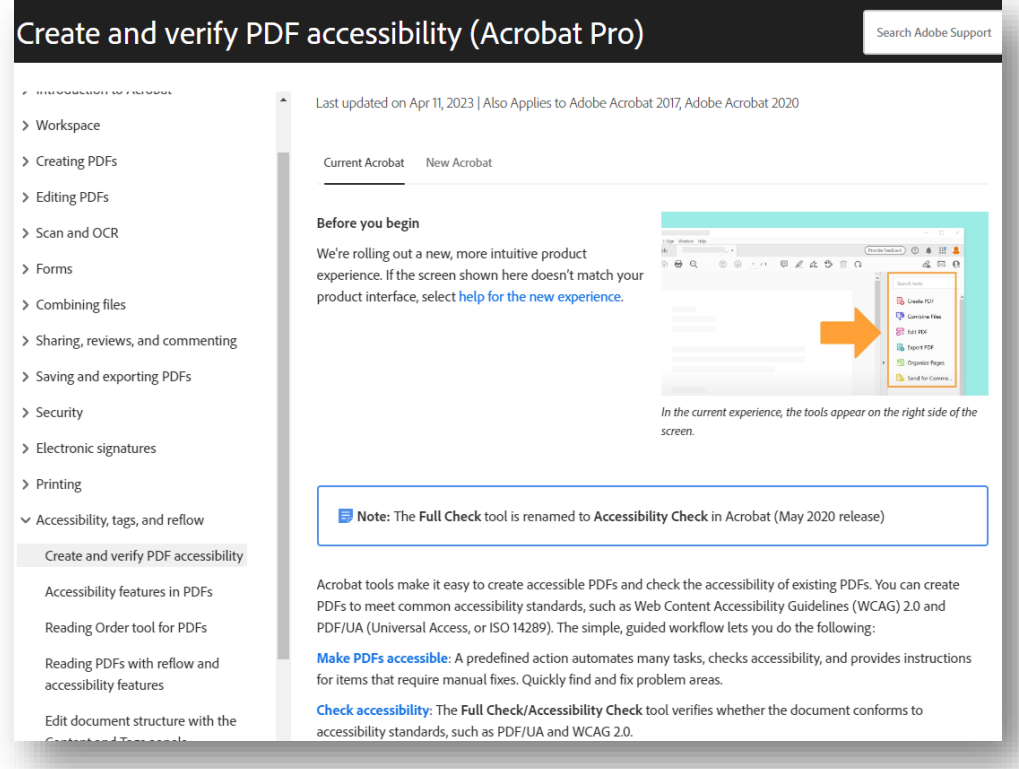

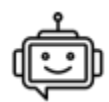

## **Need additional help?**

Chat or open a ticket with **OTiS**

*pinned to your Microsoft Teams menu*

or

email [help@evansville.edu](mailto:mhelp@evansville.edu)